## **СРЕДСТВА ПЛАТФОРМЫ «1С: ПРЕДПРИЯТИЕ» ДЛЯ ВИЗУАЛИЗАЦИИ ЭКОНОМИЧЕСКОЙ ИНФОРМАЦИИ**

## **Омельченко П.Н., канд. с.-х. наук, Омельченко Т.В., канд. экон. наук Оренбургский государственный университет**

Современное общество имеет доступ к огромным объемам информации, которые имеются в сети Интернет, средствах массовой информации, библиотечных системах и множестве других источников. При этом форма представления информации крайне важна при её анализе, так как влияет на непосредственное восприятие содержания информации. В связи с этим актуальным является вопрос рассмотрения различных средств визуализации информации.

Бурному развитию информационных технологий сопутствует и постоянное усовершенствование технического обеспечения. Среди оборудования для визуализации информации имеются не только современные мониторы, но и большие видеопанели, видеостены, огромные светодиодные экраны, разнообразная проекционная техника и многое другое.

Особое положение среди оборудования для визуализации информации занимают интерактивные доски и проекторы, а также проекционные видеокубы. На отечественном рынке значительные объемы закупок проекционного интерактивного оборудования приходится на образовательную сферу. Следует отметить, что интерактивность является встроенной функцией для множества устройств. При этом доступность их приобретения постепенно повышается. На зарубежном рынке появляется множество более универсальных и многофункциональных решений, вытесняющих проекторы и плоские панели.

В бизнес-сфере большую популярность имеют интеллектуальные медиасистемы видеоконференцсвязи (ВКС). Многими крупными предприятиями закуплено соответствующее оборудование для управления многоточечными ВКС-включениями [\[1\]](#page-6-0).

Современное оборудование для визуализации информации позволяет отображать разнообразные данные, в том числе двух-, трех- и четырехмерные. Однако базовой задачей визуализации является подготовка самих данных для отображения. В настоящее время существует множество технологий анализа данных, например, Data Mining, Web Mining, Big Data. Они позволяют проводить анализ и отображать результаты в удобной для пользователя форме. Основой их является сбор, поиск и обработка структурированных и неструктурированных данных.

Коммерческие предприятия, использующие средства автоматизации различных видов своей деятельности, предпочитают получать результаты анализа данных в виде разнообразных отчетов и выходных форм на основе данных, хранящихся в их собственных информационных базах. К тому же дополнительные затраты на приобретение дорогостоящих средств анализа данных и оборудования для многомерного изображения целесообразны лишь в некоторых областях с высоким уровнем доходов. Поэтому коммерческие предприятия прибегают к использованию современных средств автоматизации деятельности, позволяющие проводить анализ и отображать его результаты в удобном для пользователя виде.

Среди отечественных средств автоматизации, широко внедряемых на предприятиях, является система «1С: Предприятие». Данная система позволяет на базе одной технологической платформы автоматизировать различные виды деятельности. Для системы «1С: Предприятие» имеется множество типовых и отраслевых приложений, а также решений для функциональных задач.

Многофункциональность технологической платформы 1С позволяет визуализировать различного рода информацию. Среди решений для функциональных задач можно отдельно выделить программный продукт «1С: Предприятие 8. PDM Управление инженерными данными». Данный программный продукт предназначен для автоматизации конструкторскотехнологической подготовки производства. Помимо широкого перечня возможностей, решение позволяет отображать модели и чертежи CADсистемы. Первоначально при импорте модели строится электронная структура изделия, которая хранится в «1С: PDM» и при изменении данных перестраивается. На рисунке 1 представлен вид 3D-модели в «1С: PDM» [\[2,](#page-6-1) [3\]](#page-6-2).

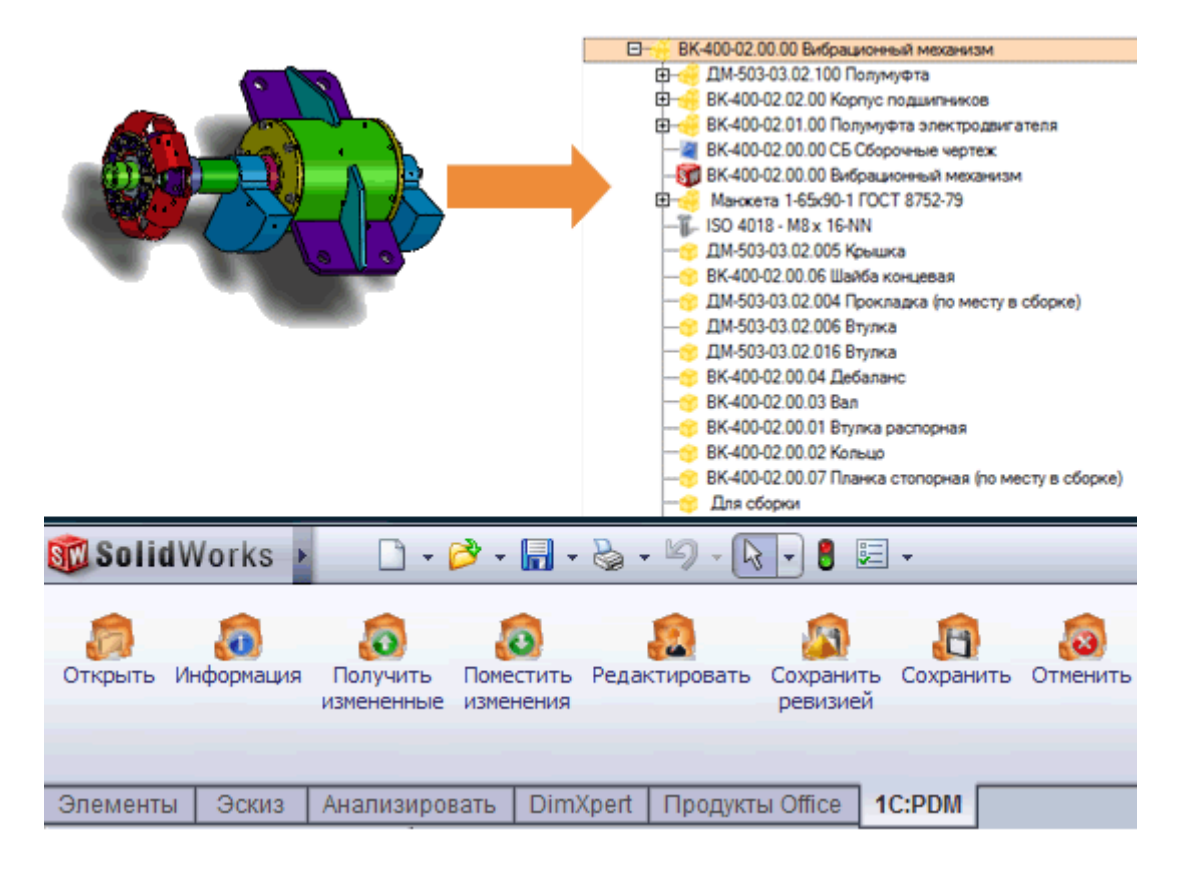

Рисунок 1 – Вид 3D-модели в «1С: PDM»

Программный продукт «1С: GIS Управление пространственными данными» предназначен для картографической визуализации объектов и может быть подключен к основным конфигурациям, например, «1С: ERP Управление предприятием 2». В этом случае экономическая, управленческая и другая информация хранится и обрабатывается в основной информационной базе, а визуализация значений показателей может отображаться на географической карте [\[4\]](#page-6-3).

Технологическая платформа системы «1С: Предприятие» имеет функционал для работы с географическими картами, которые разработчик загружает в систему и может управлять их содержанием через настройку объекта путем добавления слоев карты. С помощью географической схемы можно отражать разнообразную информацию, например, продажи по регионам. Пример географической схемы с сайта фирмы 1С представлен на рисунке 2 [\[5\]](#page-6-4).

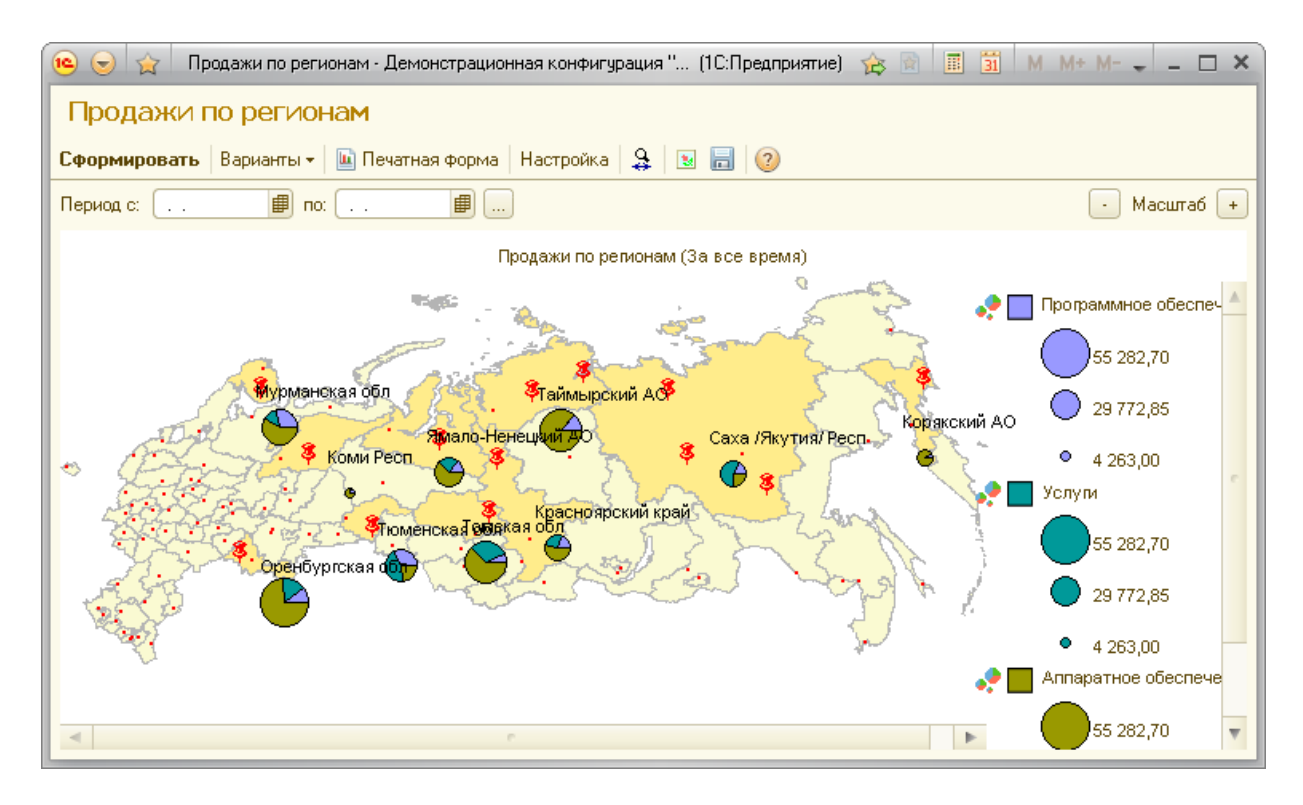

Рисунок 2 – Пример географической схемы

Базовые возможности технологической платформы позволяют формировать экономическую и аналитическую отчетность. Встроенные механизмы позволяют формировать запросы и представлять пользователю информацию в виде диаграмм, табличных документов, систем компоновки данных и других представлениях. В системе 1С имеются возможности по формированию множества типов диаграмм: разнообразных графиков, гистограмм, поверхностей, воронок и других, а также специальные типы диаграмм: диаграмма Ганта, дендрограмма.

При создании различных видов отчетности одним из популярных типов диаграмм является график. Разработчики формируют данные для графиков с помощью запросов и отображают на отчетных формах.

При формировании отчетов часто используются параметры, влияющие на отображение данных. Например, временные границы, позволяющие ограничить выборку значений показателей. График, отображающий значения двух показателей «Объем продаж» и «Общие затраты» за период с 2010 по 2017 год, представлен на рисунке 3.

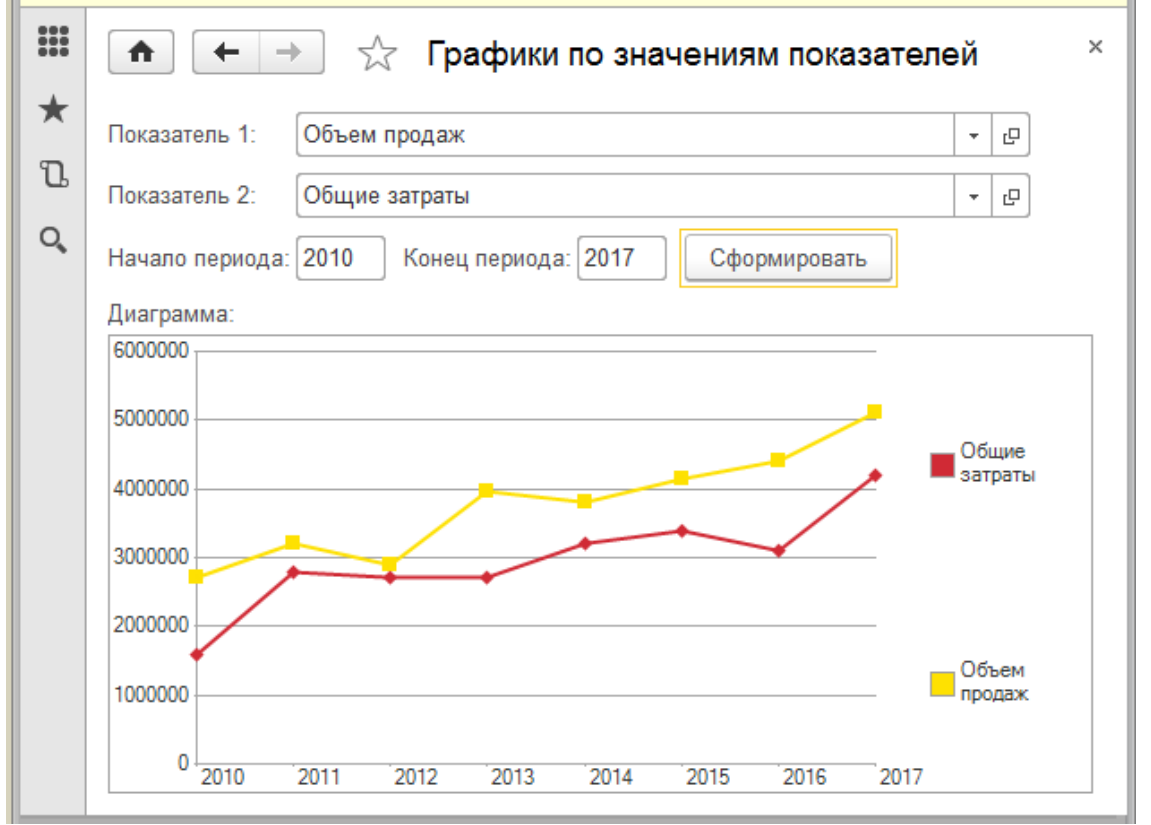

Рисунок 3 – График по значениям показателей за 2010-2017 год

Диаграмма Ганта широко используется для визуализации хода выполнения задач, планирования ресурсов, графика рабочего времени и других данных, которые представляются не конкретными числовыми значениями, а набором временных интервалов [\[6\]](#page-6-5). Пример диаграммы Ганта для визуализации графика выполнения работ сотрудниками представлен на рисунке 4.

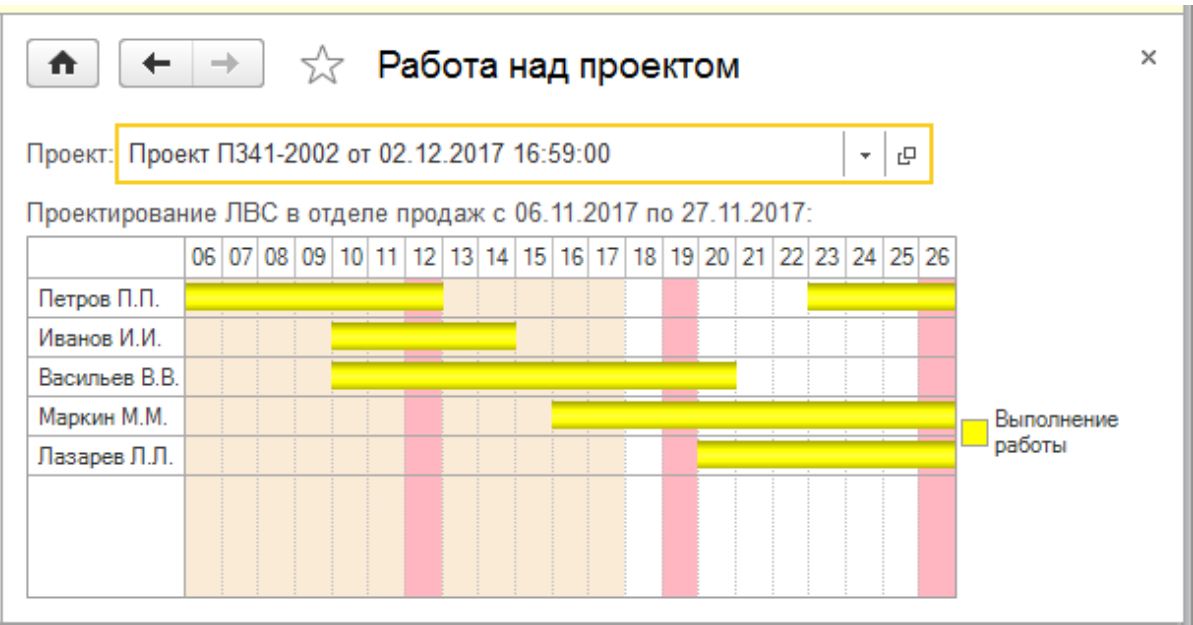

Рисунок 4 – Диаграмма Ганта с графиком работы над проектом

Достаточно популярными являются объемные круговые диаграммы, позволяющие визуализировать вклад каждой величины в общем объёме. Часто для анализа продаж по группам товаров используется данный вид диаграммы. Пример объемной круговой диаграммы представлен на рисунке 5.

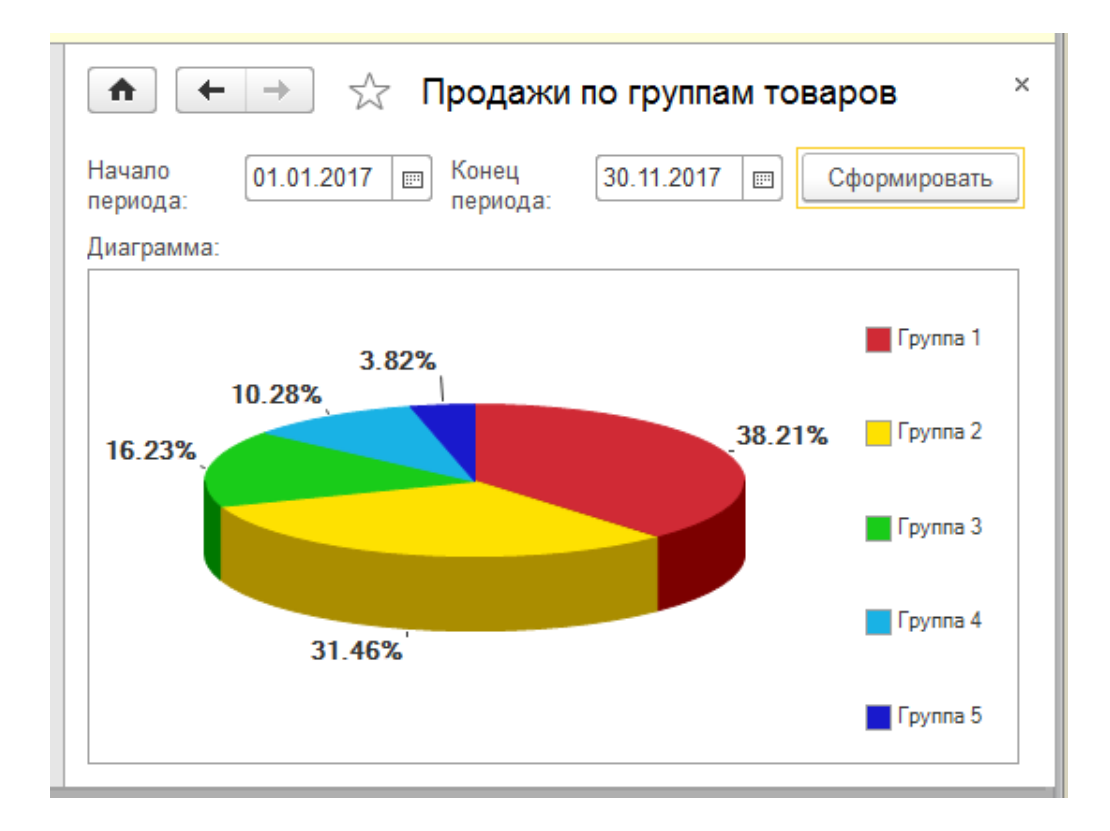

Рисунок 5 – Объемная круговая диаграмма для анализа продаж

При использовании круговых диаграмм следует учитывать ограничение, накладываемое на количество серий. При визуализации большого числа серий наглядность диаграммы ухудшается. Поэтому обычно ограничиваются числом серий от 5 до 10.

Особый интерес у коммерческих предприятий, работающих с клиентами, имеет визуализация «воронки продаж», которая отображает распределение клиентов по стадиям процесса продаж от первого контакта до заключения или оплаты сделки [\[7\]](#page-6-6).

Для использования такого инструмента как «воронка продаж» следует осуществлять сбор и хранения статистической информации по работе с клиентами на различных этапах. Выделение этапов зависит от видов деятельности предприятий, этапов работы с клиентами, инструментами воздействия на повышение уровня продаж, уровня управления лица, принимающего решения, и других параметров, зависящих от конкретной предметной области.

При визуализации «воронки продаж» технологическая платформа системы «1С: Предприятие» имеет типы диаграмм «Воронка», «Воронка объемная», «Воронка нормированная», «Воронка нормированная объемная». Пример последней для анализа продаж для пяти выделенных этапов работы с клиентами представлен на рисунке 6.

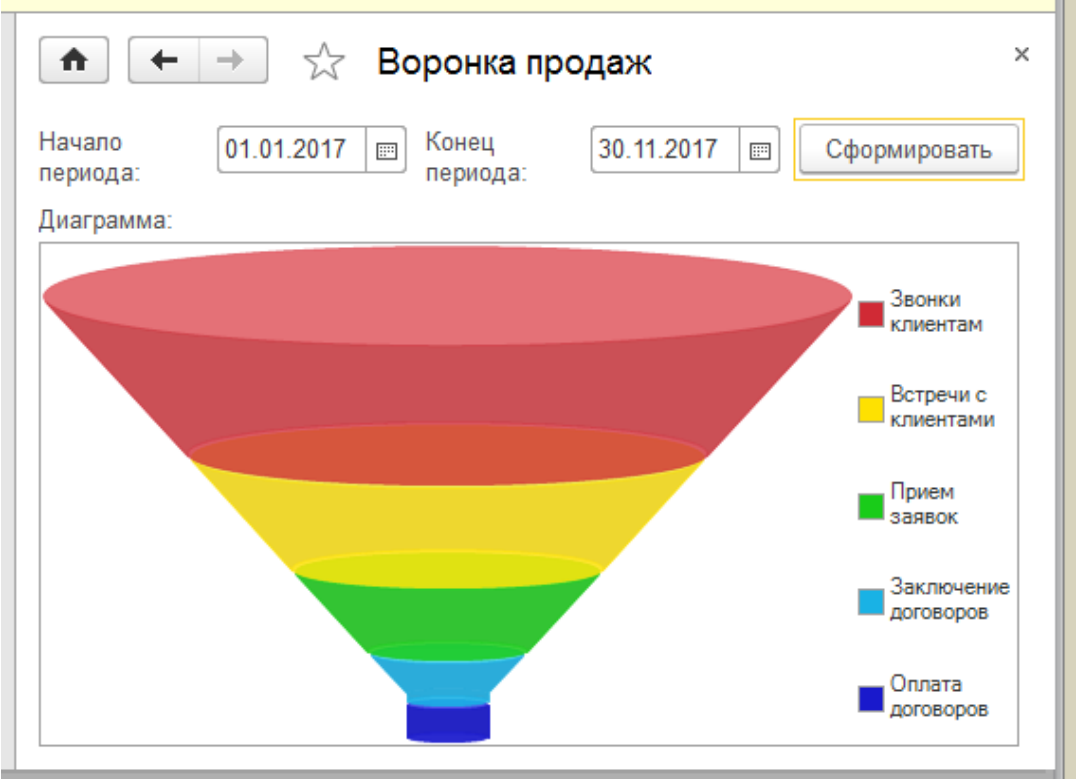

Рисунок 6 – Объемная нормированная воронка

В данной работе приведены лишь некоторые из функциональных возможностей визуализации экономической информации средствами технологической платформы «1С: Предприятие». Представленные примеры показывают, что современным экономическим субъектам целесообразно использовать разнообразные инструменты для наглядного представления

информации в целях повышения качества принятия решений по управлению пространственными данными, повышению уровня продаж, взаимодействию с клиентами для заключения договоров и других целей.

Таким образом, технологическая платформа системы «1С: Предприятие» и программные продукты, разработанные на её основе, включают разнообразные средства визуализации экономической информации, позволяющие отражать её в необходимых для анализа разрезах с помощью различных типов таблиц, схем, графиков и диаграмм для улучшения восприятия результатов деятельности лицами, принимающими решения.

## *Список литературы*

<span id="page-6-0"></span>*1. Белоус, М. Средства визуализации информации: этапы развития рынка в России [Электронный ресурс] / М. Белоус // PC Week/RE («Компьютерная неделя»). – 2015. – № 20 (897). – Режим доступа : https://www.itweek.ru/pc/article/detail.php?ID=180275 (дата обращения: 14.11.2017).*

<span id="page-6-1"></span>*2. 1С:Предприятие 8. PDM Управление инженерными данными [Электронный ресурс]. – Режим доступа : http://solutions.1c.ru/catalog/pdm/features (дата обращения: 18.11.2017).*

<span id="page-6-2"></span>*3. Касаточкин, А. PLM-компоненты к CAD-системам для взаимодействия с «1C:PDM Управление инженерными данными» [Электронный ресурс] / А. Касаточкин // САПР и графика. – 2010. – № 4. – Режим доступа : http://sapr.ru/article/21333 (дата обращения: 14.11.2017).*

<span id="page-6-3"></span>*4. 1С:GIS Управление пространственными данными [Электронный ресурс]. – Режим доступа : http://solutions.1c.ru/gis/features (дата обращения: 19.11.2017).*

<span id="page-6-4"></span>*5. Система программ «1С: Предприятие 8». Географическая схема [Электронный ресурс]. – Режим доступа : http://v8.1c.ru/overview/Term\_000000272.htm (дата обращения: 20.11.2017).*

<span id="page-6-5"></span>*6. Система программ «1С: Предприятие 8». Диаграмма Ганта [Электронный ресурс]. – Режим доступа : http://v8.1c.ru/overview/Term\_000000289.htm (дата обращения: 20.11.2017).*

<span id="page-6-6"></span>*7. Воронка продаж: этапы, построение (Excel, 1C, CRM), ошибки [Электронный ресурс]. – Режим доступа : https://www.gd.ru/articles/3731 voronka-prodaj (дата обращения: 28.11.2017).*